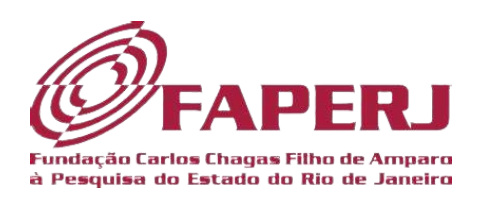

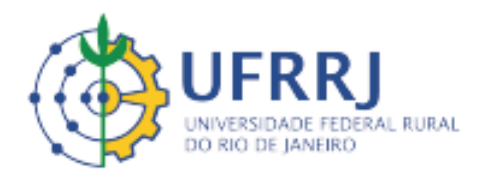

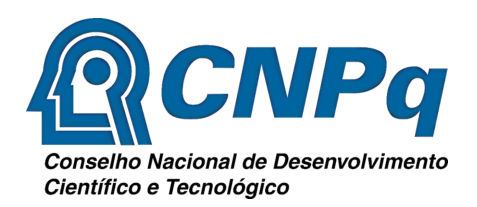

# Explorando quadriláteros em tarefas com smartphones

Bruno Madureira

Orientado por

Marcelo Almeida Bairral

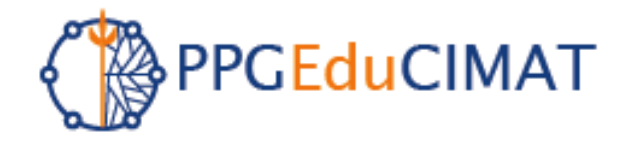

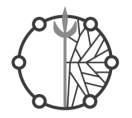

# SUMÁRIO

<span id="page-1-0"></span>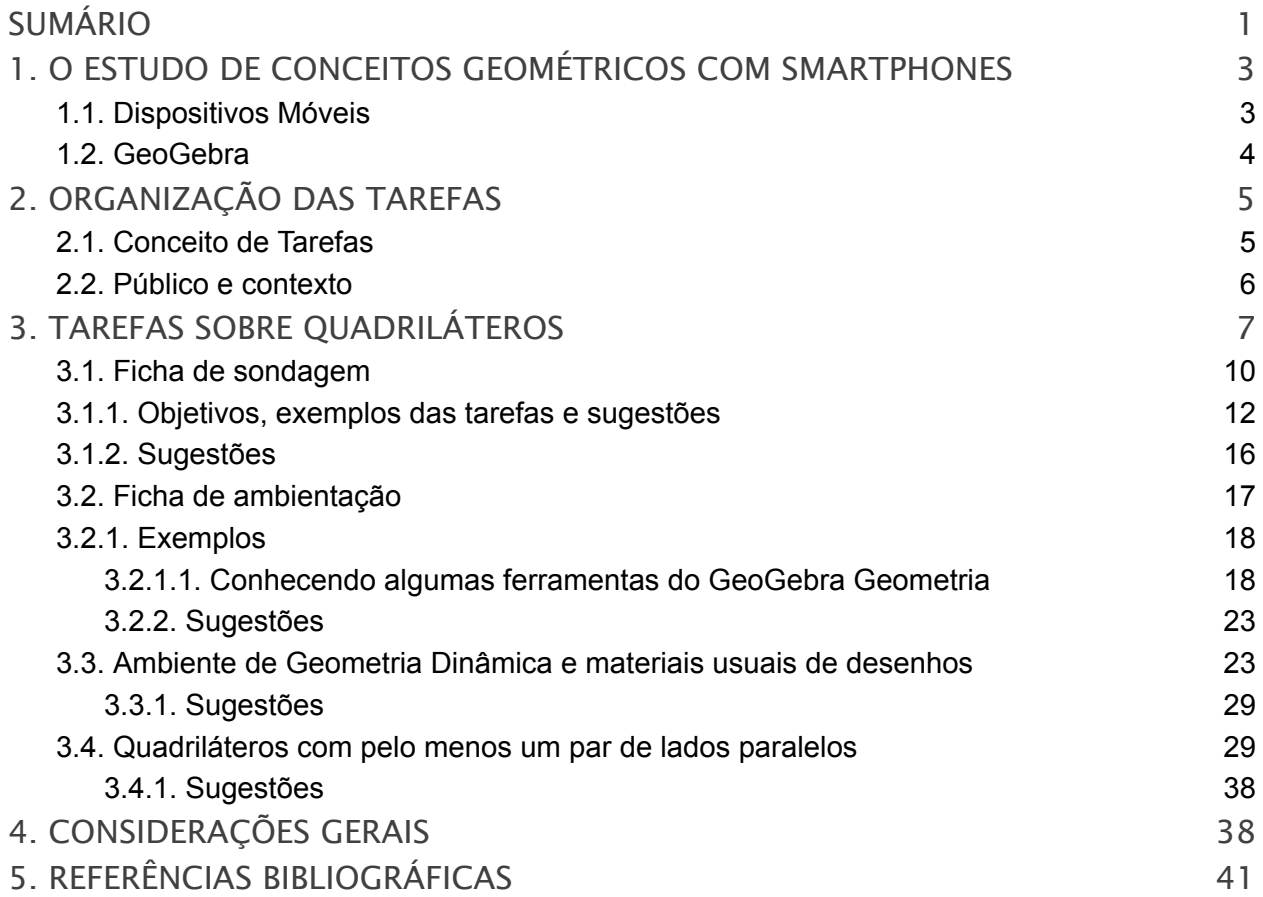

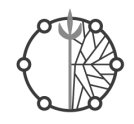

## Apresentação

Este Produto Educacional surge da pesquisa de mestrado realizado por Madureira (2023), e desenvolvida no âmbito do Programa de Pós Graduação em Educação em Ciências e Matemática (PPGEduCIMAT) da UFRRJ com o foco na utilização do GeoGebra em smartphones na aprendizagem de quadriláteros por discentes do 6º ano do EF. O estudo foi orientado pela seguinte questão: a partir da implementação de atividades elaboradas no aplicativo GeoGebra, que contribuições para o aprendizado de quadriláteros por alunos do 6.º ano podem ser observadas?Além disso, teve como objetivo: (i) elaborar sequências de atividades sobre quadriláteros e refletir sobre a sua implementação;(ii) identificar e analisar estratégias e processos de raciocínio geométrico dos estudantes; e (iii) identificar e analisar dificuldades e potencialidades na aprendizagem de conceitos geométricos.

Os dados foram produzidos mediante registros escritos, capturas de telas e de arquivos construídos pelos estudantes,diários de campo do pesquisador e fotografias.Os resultados indicam que as tarefas feitas com o auxílio dos smartphones dos próprios alunos e a dinâmica de aula contribuíram para a construção de conceitos e de propriedades, por exemplo: a ideia de congruência estabelecida pelos discentes, as particularidades e interseções das propriedades dos quadriláteros e as ideias de perpendicularidade.

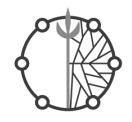

# <span id="page-3-0"></span>**1. O ESTUDO DE CONCEITOS GEOMÉTRICOS COM SMARTPHONES**

#### <span id="page-3-1"></span>1.1. Dispositivos Móveis

O uso da tecnologia pode ser um grande aliado na sala de aula, visto que ela possibilita grande interatividade entre os alunos e o objeto de estudo, o que faz com que haja participação mais ativa deles no processo de construção dos conceitos trabalhados em sala de aula. Cabe ao professor refletir sobre o seu uso,pois a tecnologia, em particular, os AGD, pode ser uma importante ferramenta no processo de ensino e aprendizagem dos aprendizes, já que os AGD contêm múltiplas ferramentas lúdicas, por sua flexibilidade e mobilidade.

O uso de dispositivos móveis com toque em tela, neste caso smartphones, tem sido amplamente discutido por pesquisadores, tendo em vista o seu uso, suas contribuições, suas potencialidades e de suas práticas de campo envolvendo interação e manipulação. Bairral (2017) relata que as tecnologias digitais móveis vêm ganhando cada vez mais espaço na vida dos indivíduos e o seu uso vem demandando pesquisas, pois a partir dessas tecnologias se abre um novo campo de produção.

A interação possibilitada pela utilização desses dispositivos como smartphones e tablets é um fator que vem ganhando cada vez mais destaque quando se trata da utilização desses recursos em sala de aula, visto que, a possibilidade de troca de informações, compartilhamento de experiência, vivências e desenvolvimento cognitivo e colabora com atividades colaborativas.

No que tange a interação, pensamos nela além da simples troca de informação entre os aprendizes. Orientamos-nos, a partir de Bairral (2021), que nesse ambiente de utilização de dispositivos móveis com toque em tela, a interação pode acontecer de várias formas: sujeito – sujeito, sujeito – dispositivo, sujeito – professor e sujeito – dispositivo – ambiente. Ainda as interações sujeito(s)–dispositivo(s) com toques em telas demandam cada vez

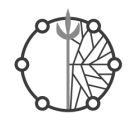

mais investigações por ser um novo ambiente de interação, produzindo assim um novo campo de produção corporificada do conhecimento (BAIRRAL, 2021). As pesquisas estão centradas na parte pedagógica, na apropriação que os professores fazem desses dispositivos como tablets e smartphones e ainda no que diz respeito à epistemologia e à parte cognitiva. Além disso, o interesse da pesquisa está voltado para as manipulações touchscreen e na identificação das estratégias de raciocínio que os aprendizes utilizam nas várias maneiras de toque em tela.

## <span id="page-4-0"></span>1.2. GeoGebra

É um software de Geometria dinâmica que combina geometria e álgebra e pode ser utilizado para todos os níveis. Ainda, utilizado com dispositivos móveis com toque em tela oferece uma experiência interativa na qual os discentes podem manipular as figuras geométricas, explorar diferentes configurações e visualizar as relações entre as formas, os ângulos e as medidas dos lados. Essa abordagem tangível proporciona uma compreensão mais concreta e prática dos conceitos envolvidos, fortalecendo a conexão entre a representação gráfica e as propriedades geométricas. Com essa ferramenta disponibilizamos a oportunidade de manipular as figuras geométricas, movendo – as, girando – as e explorando diferentes arranjos. Essa interatividade permite perceber as mudanças nas medidas dos lados e dos ângulos à medida que as figuras são modificadas, auxiliando na compreensão das relações entre as figuras e suas características , quando falamos de Geometria, por exemplo. De acordo com Henrique (2019) o AGD permite melhor interação no ato de construir e analisar as construções. Ademais, permite uma visão mais ampla de um mesmo objeto matemático, a dinamicidade na visualização e a verificação de propriedades em conjunto com a viabilidade de tarefas investigativas.

No tópico seguinte, falaremos sobre o período de ambientação com o GeoGebra foi importante para o desenvolvimento das tarefas e implementação.

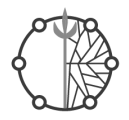

# <span id="page-5-0"></span>**2. ORGANIZAÇÃO DAS TAREFAS**

#### <span id="page-5-1"></span>2.1. Conceito de Tarefas

O nosso primeiro contato com a ideia de tarefas ocorreu a partir de Cyrino e Jesus (2014), onde refletimos sobre a importância das tarefas na prática pedagógica e na aprendizagem dos discentes. De acordo com essas autoras, as tarefas podem assumir alguns significados a partir da sua formulação e pode se tornar, por exemplo, sinônimo de lista de exercícios se o objetivo se limitar a resolução de forma mecânica. Isto é,o docente apresenta um "exercício modelo" para que os aprendizes o reproduzam ( CYRINO e Jesus, 2014, p.753). Contudo, vale destacar que não há problema nesse modelo, desde que o objetivo seja esse. Por isso,os (as) docentes precisam ter clareza que, ao selecionar e organizar tarefas devem contemplar processos cognitivos relativos à compreensão, ao estabelecimento de estratégias e de procedimentos e à validação.( SILVA E MADUREIRA, 2022, p.3)

De acordo com Gusmão (2019), quando nos referimos a tarefas no contexto educacional,contemplamos uma ampla variedade de propostas, tais como problemas, atividades, exercícios, projetos, jogos, experiências e investigações. Essas propostas são pensadas e elaboradas pelo educador ou educadora com o objetivo de promover a aprendizagem sobre determinado conteúdo matemático da turma. Ainda, ele afirma que essas tarefas estão, totalmente, ligadas à aprendizagem deles. Resumidamente, a tarefa é a proposta de trabalho apresentada pelo (a) docente aos alunos, enquanto a atividade é a resposta do aluno e da aluna, isto é, o que ele/ela realiza para cumprir o que foi solicitado, todo o desenvolvimento (GUSMÃO, 2019).

Pensando nisso, GUSMÃO (2019) sugere que as tarefas devem levar em consideração as ideias matemáticas importantes, os conhecimentos prévios de cada aprendiz e os objetivos de aprendizagem do currículo. Vale ressaltar, que o autor salienta que as tarefas não só estão ligadas ao processo de aprendizagem, mas também na forma como os (as) discentes enxergam a matemática, ratificando que todo esse olhar curvado para a disciplina se explica pelas experiências que eles tiveram com tarefas que deixaram essa marca.

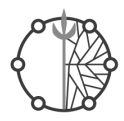

#### 2.2. Público e contexto

<span id="page-6-0"></span>Primeiramente, destacamos o contexto da intervenção, visto que passamos por um período pandêmico e não podemos deixar de mencionar esse acontecimento. Portanto, fazemos uma breve reflexão sobre a turma na qual ocorreu a intervenção e sua relação com atividades que envolvem dispositivos móveis como ferramenta auxiliar no processo de aprendizagem.

A investigação aconteceu em uma turma de 6.º ano da escola particular Centro Educacional Alfredo Prado, localizada no município de Seropédica,RJ, e contou com a participação de 24 alunos e alunas de faixa etária entre 10 e 12 anos. Antes da aplicação em aula foi passado todo o planejamento para o coordenador, os inspetores e os demais funcionários da escola, tendo em vista que uma das etapas era a exploração do ambiente escolar e isso poderia influenciar na dinâmica organizacional da instituição.A última vez que essa turma tinha estado na escola, efetivamente, tinha sido há 2 anos, quando os alunos ainda estavam nos anos iniciais do EF e tinham faixa etária entre 8 e 10 anos.

Nos anos de 2020 e 2021 vivemos um período pandêmico, e, com isso, muitas escolas trabalharam de maneira remota. Logo, a volta para o ambiente escolar foi seguida de desconfiança, medo e desafios, estes que o 6º ano já proporciona aos aprendizes, visto que é um ano de descobertas e mudanças, como, por exemplo, o aumento no número de professores - os discentes estavam acostumados a um(a) professor(a) para todas as disciplinas nos anos anteriores. Todavia, o desenvolvimento das atividades foi tranquilo. Com relação à proximidade dos alunos com o GeoGebra e os dispositivos móveis, todos da sala possuíam smartphones, mas nunca os tinham utilizado como parte integrante no processo de aprendizagem em atividades na sala de aula – e também nunca tinham ouvido falar do GeoGebra.A turma tem a disciplina de Informática, porém os alunos só utilizam os computadores no laboratório de informática da escola.O anúncio da utilização dos dispositivos nas aulas para fins educativos causou, primeiramente, certa estranheza por parte dos alunos – pois nunca haviam feito atividades sequer parecidas com essas ‒,seguida de uma euforia, já que eles adoram mexer nos seus smartphones. No que tange ao conteúdo, estava previsto,para esse período,no livro didático da turma,o estudo de polígonos, e destinava-se uma pequena parte do capítulo para o estudo de

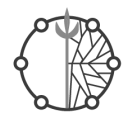

quadriláteros, que era resumido à classificação de ângulos ‒ agudo, obtuso e reto ‒ e às propriedades econômicas relacionadas às figuras principais, os notáveis, como traz o livro.

Portanto, depois desse momento de ambientação com o perfil da turma trabalhada, passamos, agora, ao processo de organização e planejamento das atividades.

# <span id="page-7-0"></span>**3. TAREFAS SOBRE QUADRILÁTEROS**

Neste capítulo, optamos por abordar os quadriláteros por meio de tarefas, dentre os vários conteúdos da Geometria. Isso se deve à importância do ensino e da aprendizagem dessas figuras nos anos finais do Ensino Fundamental.

Para nos ajudar nesse processo de construção de conceitos de quadriláteros, destacamos a pesquisa de Villiers (1994), na qual se estabelecem algumas possibilidades na caracterização do para o ensino. Iremos nos ater às classificações por partição e hierarquia.

Entende-se a classificação hierárquica como a classificação de conceitos de modo que os mais populares formam subconjuntos dos mais gerais. Podemos ver nesse modelo de classificação, por exemplo, que os retângulos e os losangos são subconjuntos dos paralelogramos.

A classificação por partição é aquela na qual as figuras não apresentam interseções. Na classificação hierárquica há formação de subconjuntos:os quadrados, por exemplo, são considerados como subconjunto dos retângulos e dos losangos, que, por sua vez, são subconjuntos dos paralelogramos. Essa última é a mais usada pelos docentes e mais presente nos livros didáticos brasileiros. Por isso, ela foi considerada no design das atividades elaboradas e implementadas na presente pesquisa.

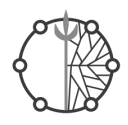

Em relação à classificação por partição, concordamos com Villiers (1994), isto é, ponderamos que devem ser consideradas as características dos quadriláteros de forma a não relacionar as propriedades em comum entre alguns deles, visto que tais propriedades podem ser conjecturadas a partir da investigação dessas figuras.

No primeiro quadro apresenta-se a classificação de quadriláteros de forma hierárquica,com a formação de subconjuntos de conceitos gerais, e no quadro ao lado está a forma particional, na qual os quadriláteros são trabalhados de maneiras individuais.

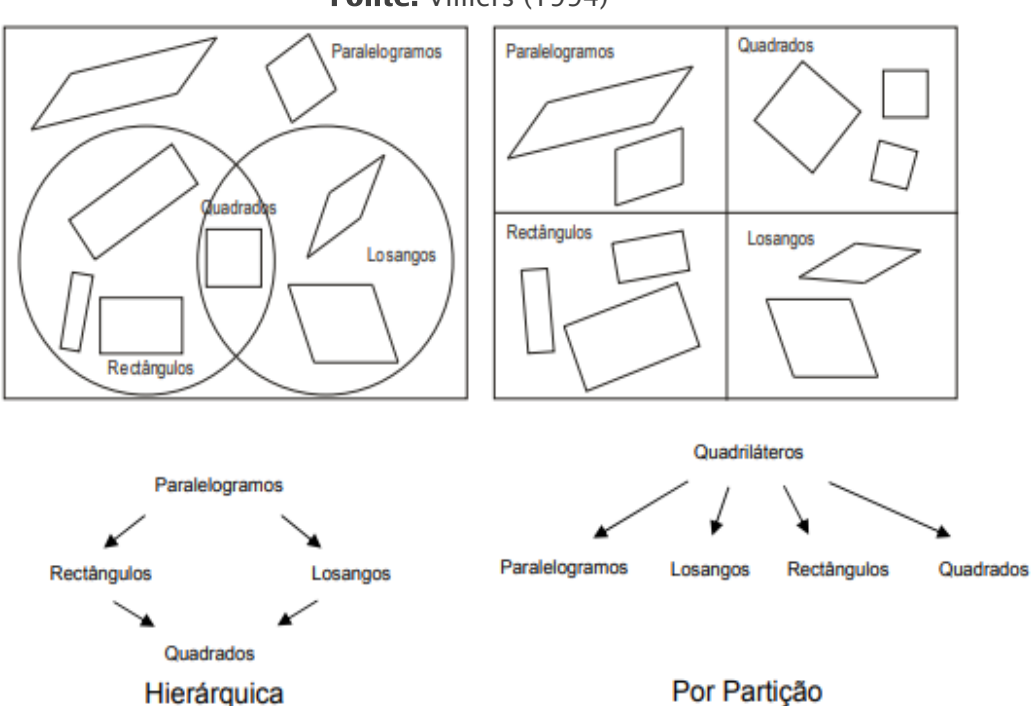

Fonte: Villiers (1994)

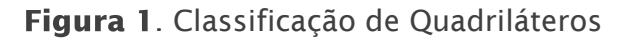

Fonte: Villiers (1994)

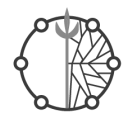

Villiers (1994) traz uma divisão dos quadriláteros em fechados simples (convexos e côncavos) e cruzados. Na Figura 6 apresentamos um recorte que traduz essa divisão.

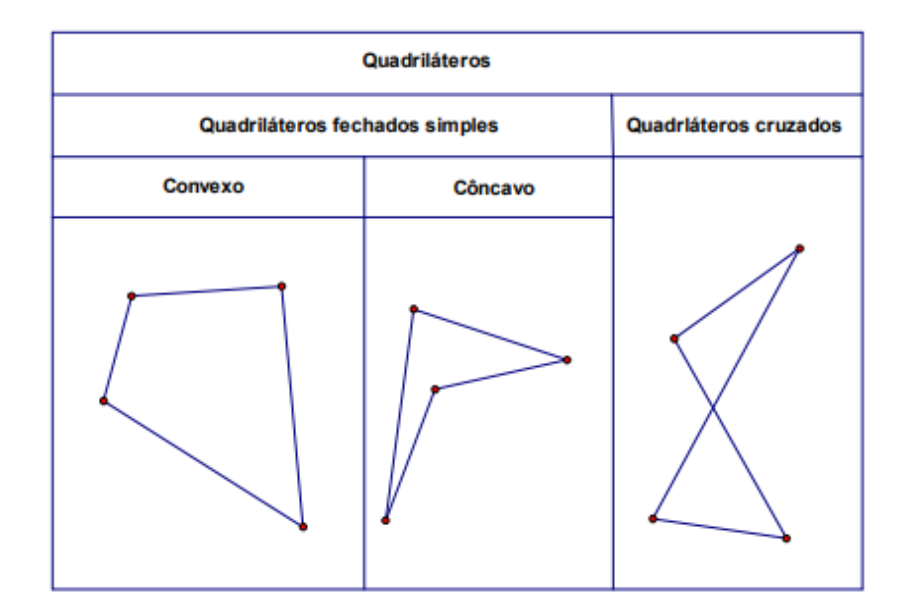

Figura 2. Divisão dos quadriláteros Fonte: Villiers (1994)

Entende-se como quadrilátero convexo um quadrilátero fechado simples sem qualquer ângulo reflexo, isto é, aquele que mede mais de 180º e menos que 360º. Quadrilátero fechado simples é um quadrilátero cujos lados se encontram apenas nos vértices;quadrilátero cruzado é um quadrilátero com dois dos lados cruzando-se em um ponto que não é vértice. Já um quadrilátero côncavo é um quadrilátero fechado simples com um dos seus ângulos reflexo. A partir dessas divisões de Villiers (1994), tomaremos como base neste estudo os quadriláteros fechados simples convexos, com ênfase nos quadriláteros notáveis com apenas um par de lados opostos paralelos (quadrados, retângulos e trapézios) e paralelogramos de modo geral

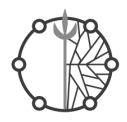

## 3.1. Ficha de sondagem

<span id="page-10-0"></span>O primeiro encontro tinha como objetivo identificar ideias prévias dos discentes sobre quadriláteros mediante figuras diversas. Eles fizeram as duas primeiras atividades. A primeira era relacionada ao reconhecimento de quadriláteros e a segunda,à fotografia. Os discentes fizeram um passeio pela escola e fotografaram objetos e imagens que eles julgavam ser um quadrilátero. O quadro 1 apresenta os objetivos, a duração, o instrumento de coleta de dados utilizados na tarefa de sondagem

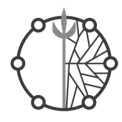

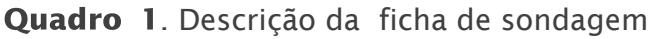

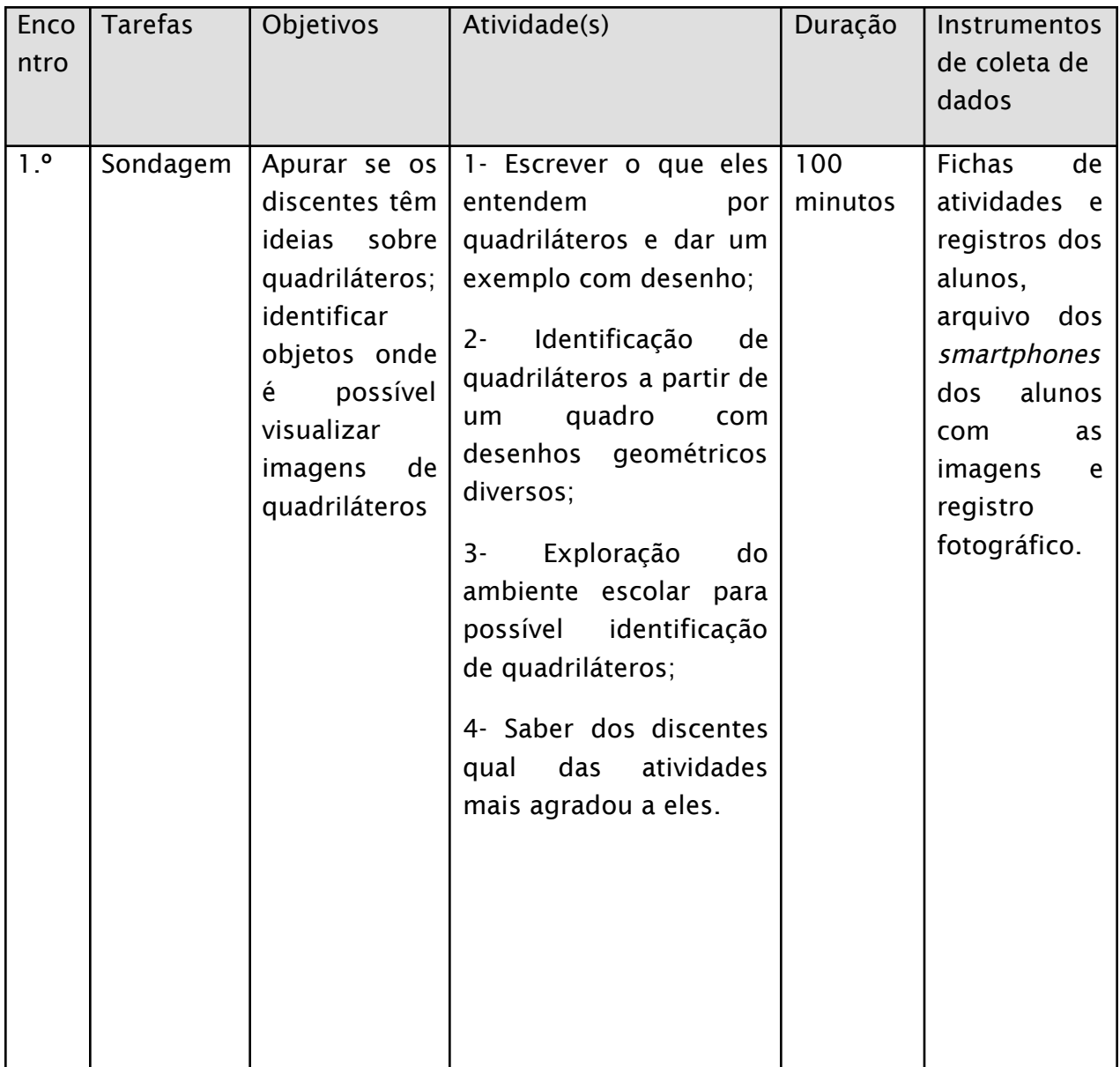

Fonte: Elaboração do autor

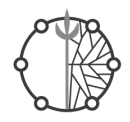

## 3.1.1. Objetivos, exemplos das tarefas e sugestões

<span id="page-12-0"></span>O objetivo dessa atividade era identificar ideias prévias dos alunos, por isso foram elaboradas atividades que possibilitassem os aprendizes fazerem essas relações, e que, a partir dessas relações, respostas e possíveis comentários, fosse possível identificar como a turma estava em relação ao conteúdo.

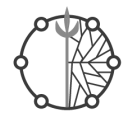

#### **Atividade 1**

Escreva o que você entende por quadrilátero. Dê exemplos com desenho.

#### **Atividade 2**

a) Assinale os desenhos que você considera ser um quadrilátero.

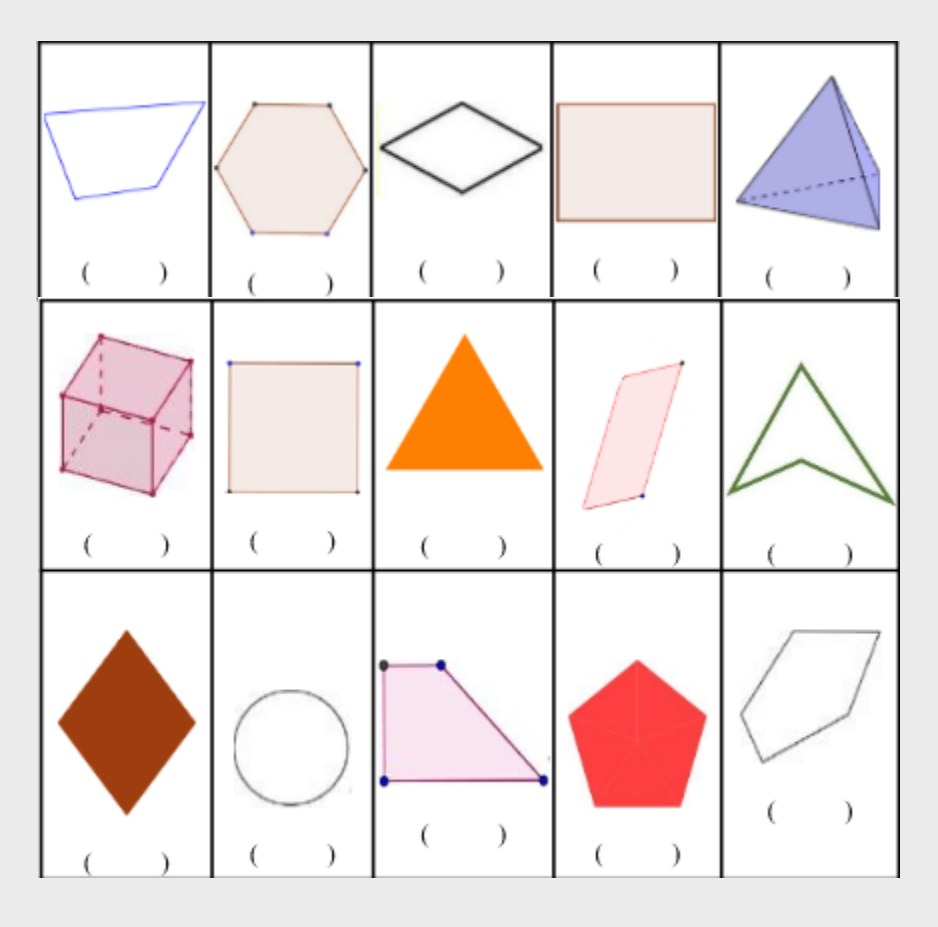

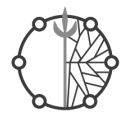

b) Por que você marcou essas?

c) Algum desenho te despertou curiosidade? Qual? Por quê?

#### **Atividade 3**

a) Explore a área interna da escola e fotografe um objeto, que na sua opinião, é possível identificar a imagem de um ou mais quadriláteros.

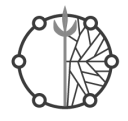

b) Faça observações a respeito da fotografia do objeto escolhido.

c) Ao comparar as imagens das atividades 1 e 3, você consegue visualizar elementos em comum?

#### **Atividade 4**

Qual atividade de hoje você mais gostou? Por quê?

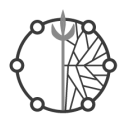

#### <span id="page-16-0"></span>3.1.2. Sugestões

- Sugerimos que a primeira aula seja para falar sobre a dinâmica num todo e tirar todas as dúvidas que possam surgir com relação ao desenvolvimento das tarefas, visto que esse tipo de dinâmica pode ser algo novo para os aprendizes. Então,é importante a participação do docente no esclarecimento das tarefas e possíveis dúvidas.
- Ressaltamos a importância dessa primeira atividade para que o (a) docente tenha a noção de em qual ponto a turma num todo e de forma individualizada se encontra com relação a quadriláteros.
- No primeiro momento da tarefa no qual os alunos descrevem o que entende ser um quadrilátero, é importante lembrá- los que podem expressar de todas as formas, visto que muitos alunos têm vergonha de escrever e preferem representar na forma de desenho. Sendo assim, é de suma importância valorizar todos os tipos de formas apresentada, pois isso irá facilitar o desenvolvimento conceitual por parte dos aprendizes durante as tarefas.
- Solicitar aos discentes a instalação dos aplicativos (GeoGebra Geometria e Screen Recorder) para as aulas seguintes.

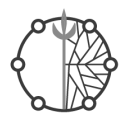

## 3.2. Ficha de ambientação

<span id="page-17-0"></span>O objetivo de explorar o GeoGebra e suas ferramentas,em especial as mais necessárias para o trabalho com quadriláteros. Para isso,inspirados em Assis (2016), preparamos uma folha com cada ícone do GeoGebra Geometria para que os discentes explorassem o aplicativo e fizessem as anotações sobre os ícones. O quadro 2 apresenta a descrição da ficha de ambientação.

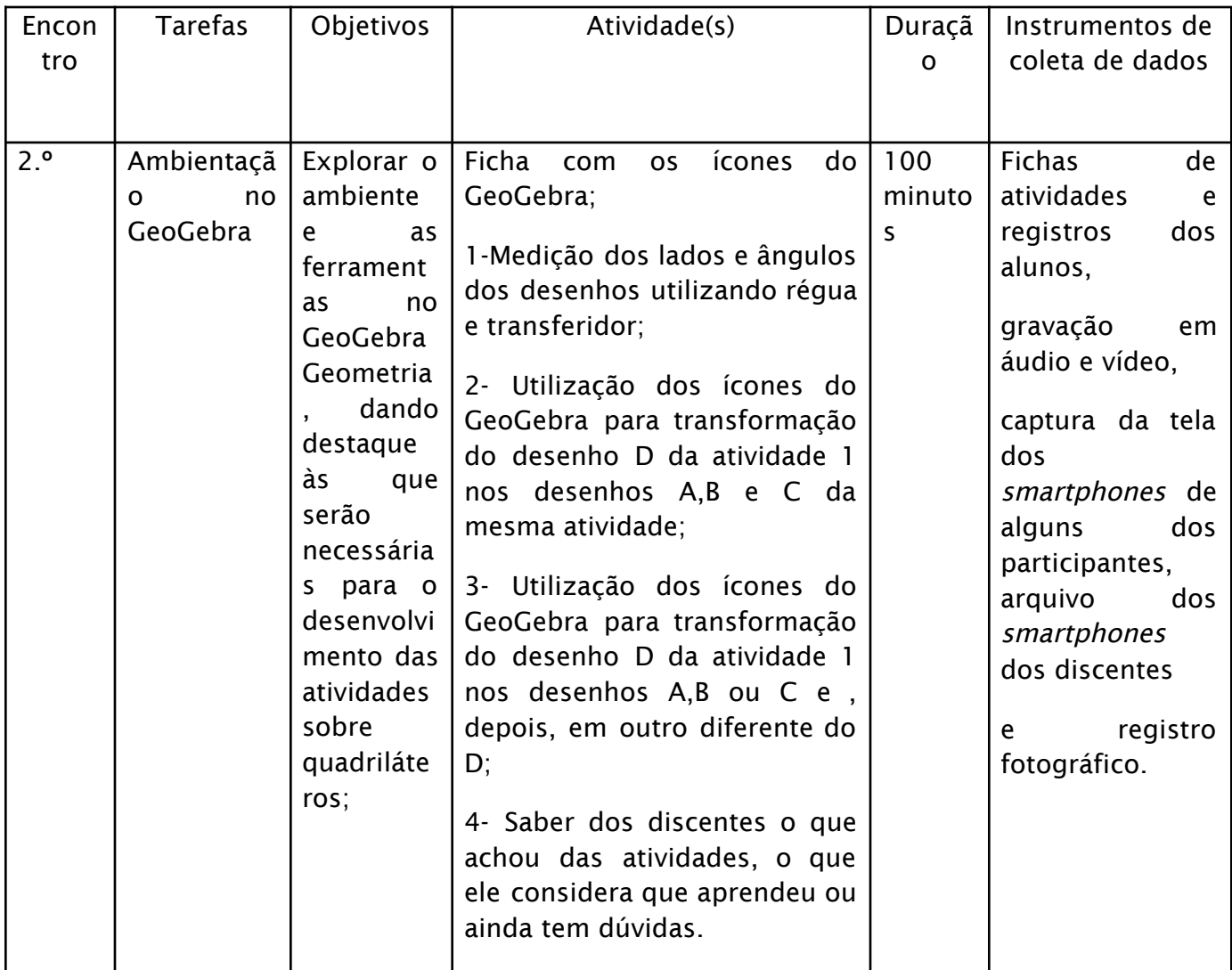

#### Quadro 2. Descrição da ficha de ambientação

Fonte: Elaboração do autor.

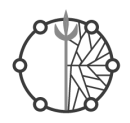

- <span id="page-18-0"></span>3.2.1. Exemplos
- 3.2.1.1. Conhecendo algumas ferramentas do GeoGebra Geometria

<span id="page-18-1"></span>O GeoGebra Geometria possui várias ferramentas que auxiliam na construção, na manipulação e na exploração de figuras geométricas. Vamos explorá-las!

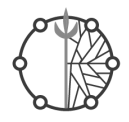

## Ferramentas Básicas

Escreva o que você observou em cada uma das ferramentas sinalizadas.

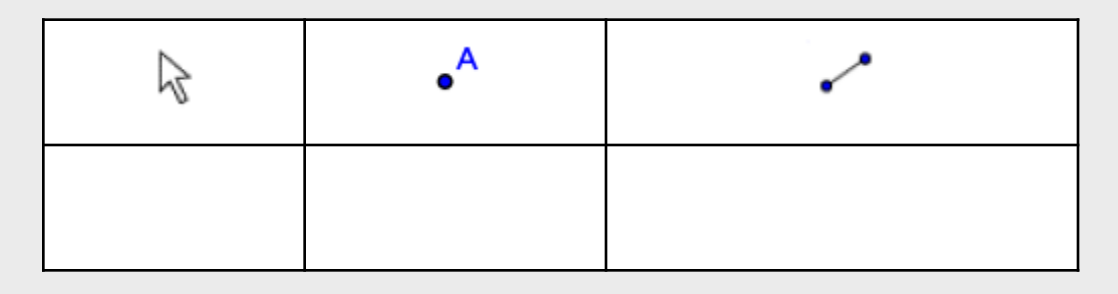

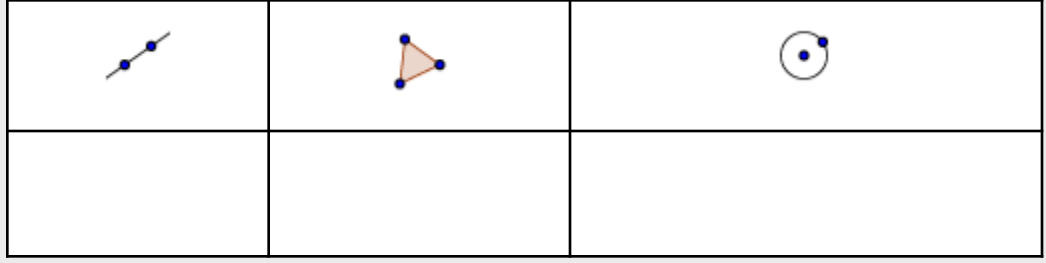

## Editar

.

Escreva o que você observou em cada uma das ferramentas sinalizadas

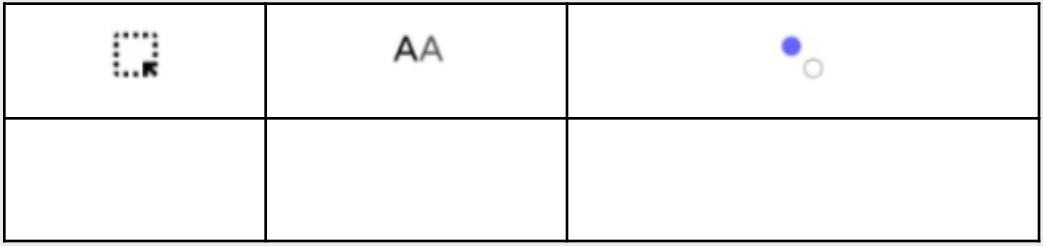

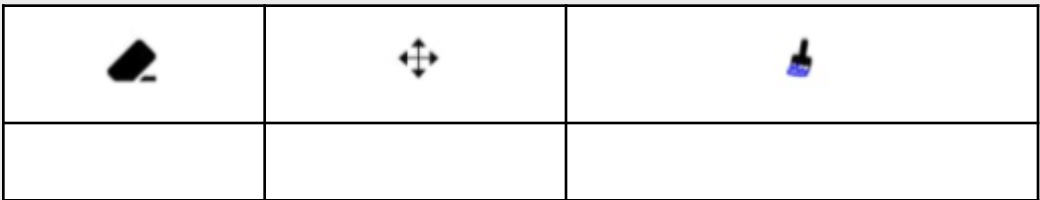

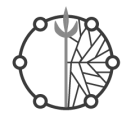

## Construções

Escreva o que você observou em cada uma das ferramentas sinalizadas

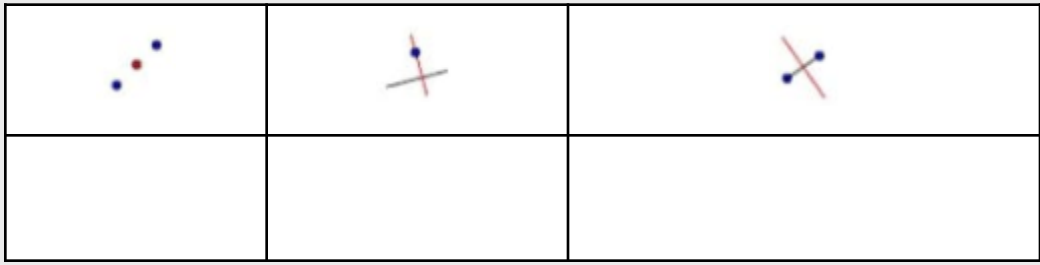

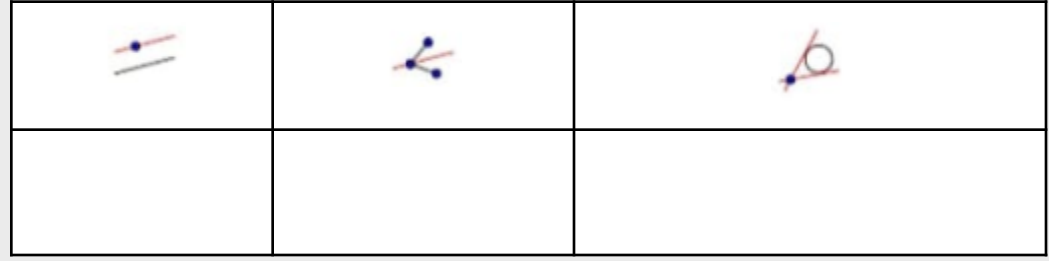

## Medições

Escreva o que você observou em cada uma das ferramentas sinalizadas.

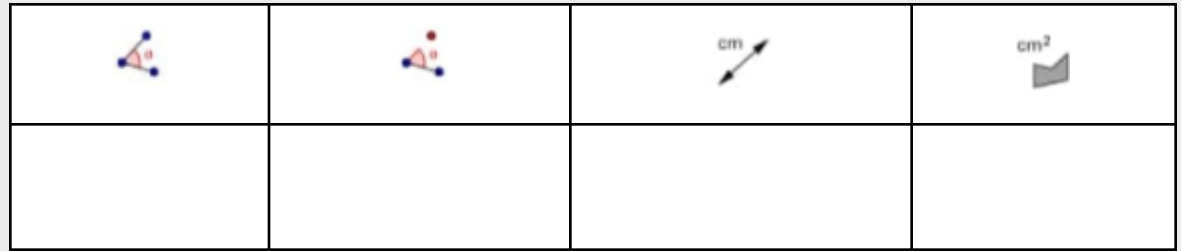

## Retas

Escreva o que você observou em cada uma das ferramentas sinalizadas.

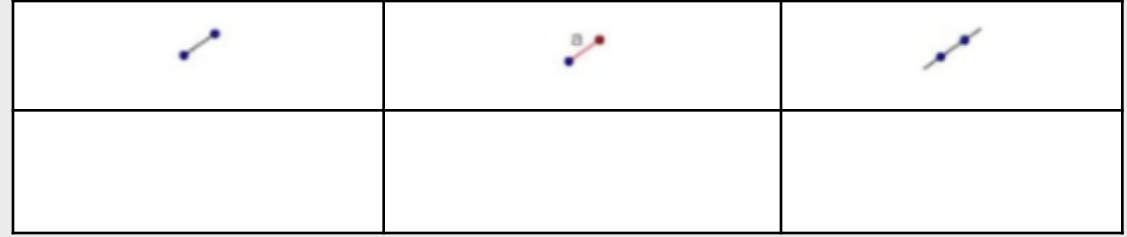

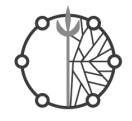

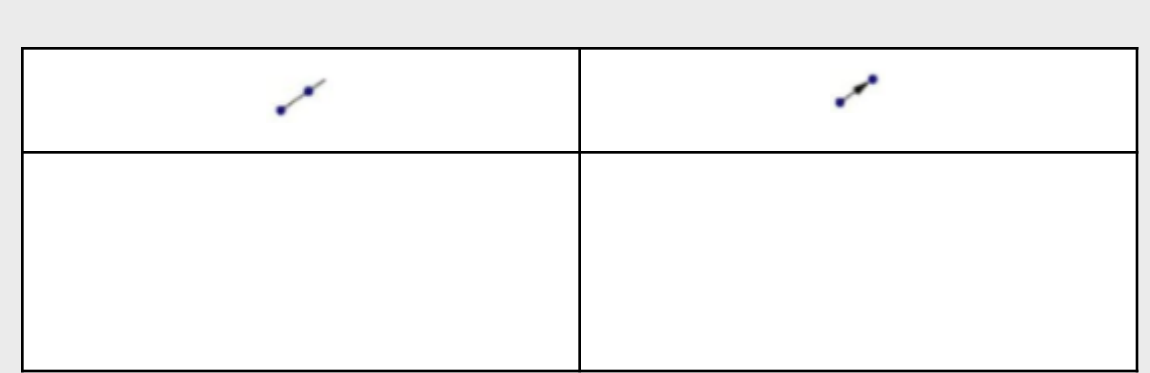

## Círculos

Escreva o que você observou em cada uma das ferramentas sinalizadas.

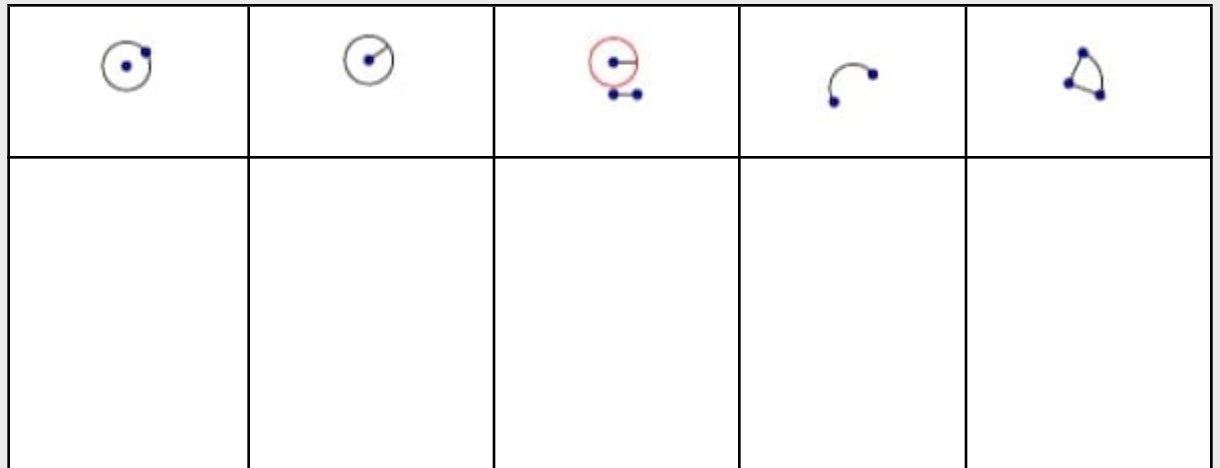

## Polígonos

Escreva o que você observou em cada uma das ferramentas sinalizadas.

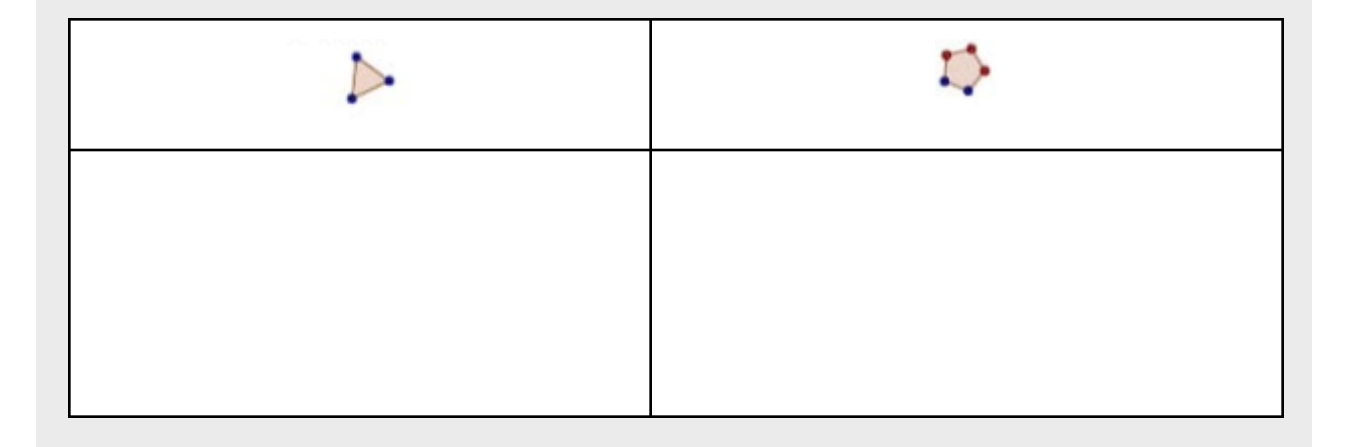

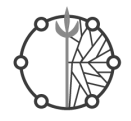

## **Transformar**

Escreva o que você observou em cada uma das ferramentas sinalizadas.

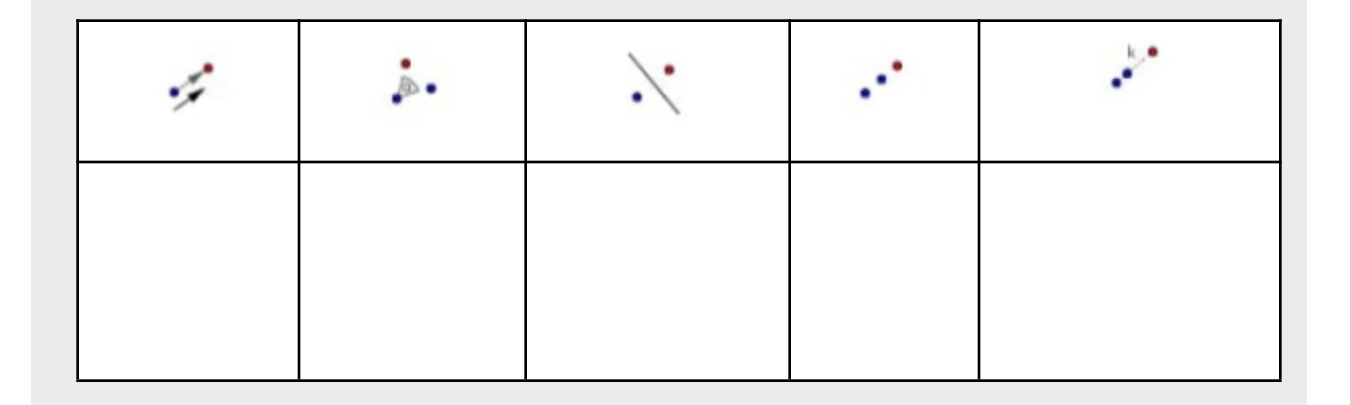

Caso tenha alguma ferramenta do GeoGebra que não foi mencionada anteriormente, faça o desenho e escreva o que você observou dela.

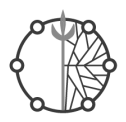

#### 3.2.2. Sugestões

- <span id="page-23-0"></span>● Antes do início da atividade, conversar com a turma sobre o objetivo dela, falar sobre o aplicativo e lembrá- los que não existe certo ou errado, e que esse momento é de exploração.
- Se a tarefa for realizada em grupos, por falta de smartphone, lembrá-los de que todos os integrantes do grupo devem ter seu momento de ambientação e fazer suas anotações sobre os ícones.
- Solicitar aos alunos a não desinstalação dos aplicativos, pois eles serão utilizados nas tarefas seguintes.

#### <span id="page-23-1"></span>3.3. Ambiente de Geometria Dinâmica e materiais usuais de desenhos

Nosso objetivo nessa atividade era observar as relações entre as medidas dos ângulos internos e as dos lados e as possíveis relações que poderiam surgir através das modificações realizadas pelos estudantes, porém com o AGD e os recursos da régua e do transferidor. Além disso, pretendemos analisar as manipulações feitas pelos alunos no processo de transformação e criação de conjecturas e as estratégias utilizadas para chegar ao resultado. Vale lembrar que nosso intuito não é fazer uma comparação entre os recursos (régua, transferidor e Geogebra), e sim apresentar mais uma possibilidade para o desenvolvimento geométrico do aluno e para a prática pedagógica O quadro 3, apresenta os detalhes dessa tarefa.

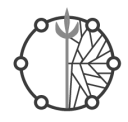

Quadro 3. Descrição da tarefa de medição dos lados e ângulos internos

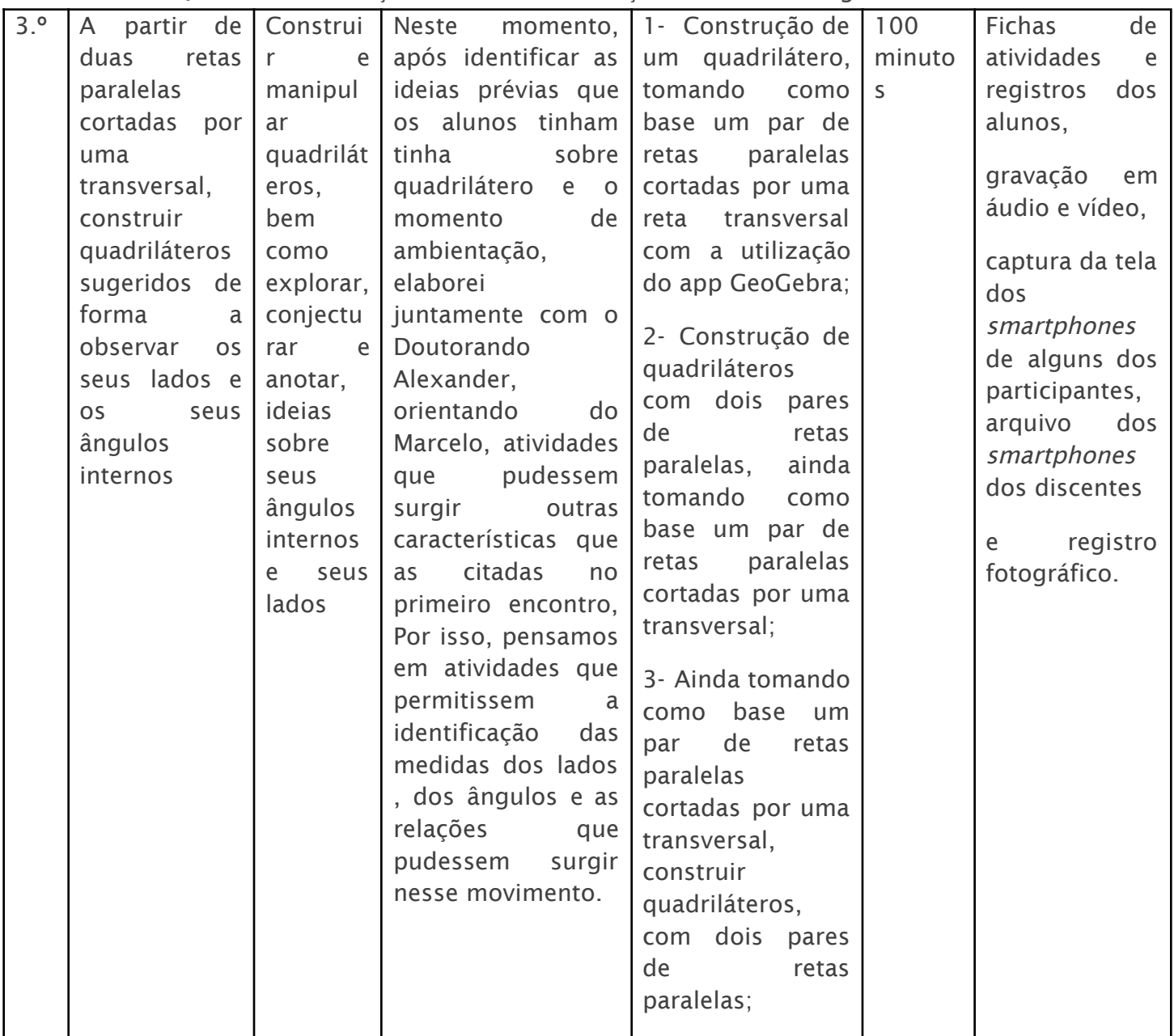

Fonte: Elaboração do autor.

Após esse momento de descrição da tarefa, ilustramos a tarefa e , em seguida, algumas sugestões no seu desenvolvimento.

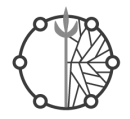

## Atividade 1

Utilizando régua e transferidor, observe e meça os lados e os ângulos dos desenhos abaixo:

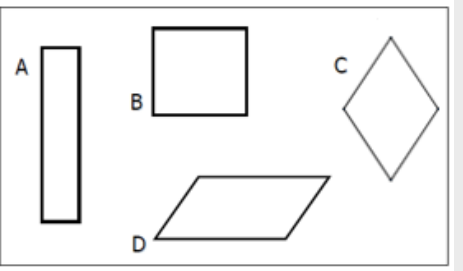

Algum desenho desses é quadrilátero? Por quê?

Agora preencha a medida dos lados de cada um deles.

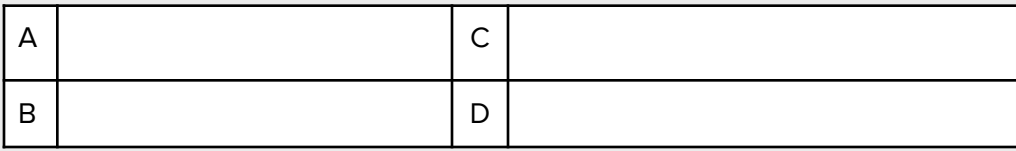

Escreva o que você observa em relação às medidas dos lados encontradas no quadro acima.

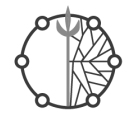

#### Agora escreva a medida dos ângulos internos de cada um deles.

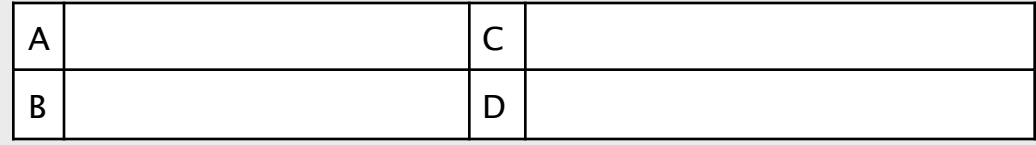

Escreva o que você observa em relação às medidas dos ângulos encontradas no quadro acima.

Você identifica alguma relação (algo em comum) entre os desenhos A, B, C e D? Comente sobre isso.

Você identificou algo a mais em relação aos lados dos desenhos A, B, C e D? Comente sobre isso.

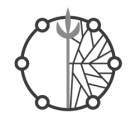

## Atividade 2

Abra o arquivo do GeoGebra. Nele você encontrará a figura que parece com o desenho D. Utilizando somente as ferramentas (ícones) abaixo faça o que se pede:

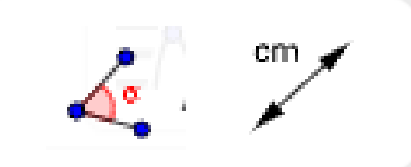

Retorne a figura inicial e verifique se é possível transformá-la no desenho B? Explique, comente o que você fez.

Retorne a figura inicial, será que é possível transformá-la no desenho C? Explique, comente o que você fez.

Usando só essas ferramentas será que é possível transformá-la no desenho A? Explique, comente o que você fez.

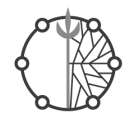

## Atividade 3

a) A partir do desenho D, transforme-o em um de sua preferência (dentre os desenhos A, B e C) e depois o transforme em um outro diferente do desenho D. Comente o que você fez.

b) Baseando-se nas manipulações realizadas com as figuras no GeoGebra, você identifica alguma relação entre os desenhos A, B, C e D? Comente sobre isso, sobre alguma dúvida ou curiosidade.

## Atividade 4

Escreva agora o que você achou dessa aula e o que você considera que aprendeu ou que ainda tem dúvida.

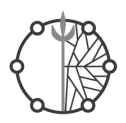

#### 3.3.1. Sugestões

- <span id="page-29-0"></span>● Falar sobre as observações realizadas na tarefa anterior;
- Verificar se todos os discentes estão com os materiais de desenhos usuais que serão utilizados nessa tarefa e com o GeoGebra instalado no smartphone antes do início da tarefa;
- Relembrar os ícones do GeoGebra com os discentes.

#### <span id="page-29-1"></span>3.4. Quadriláteros com pelo menos um par de lados paralelos

O objetivo nesse momento era, com uso do AGD, identificar, explorar e analisar a quantidade de lados paralelos; e as medidas dos lados e dos ângulos internos de quadriláteros com pelo menos um par de lados paralelos. Assim, foram elaboradas atividades para que os alunos, através de um processo de investigação e de manipulações, pudessem encontrar outras características, diferentes das observadas nas fichas anteriores.

Ao longo da implementação e a partir do processo investigativo realizado pelos alunos, podem surgir ideias, falas e características que não estavam previstas, todavia, pelo dinamismo e pelas possibilidades que o smartphone aliado ao AGD proporciona, elas acabam surgindo e são riquíssimas. O quadro 4 apresenta uma descrição dessa tarefa.

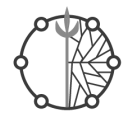

Quadro 4. Descrição da tarefa dos quadriláteros com pelo menos um par de lados paralelos

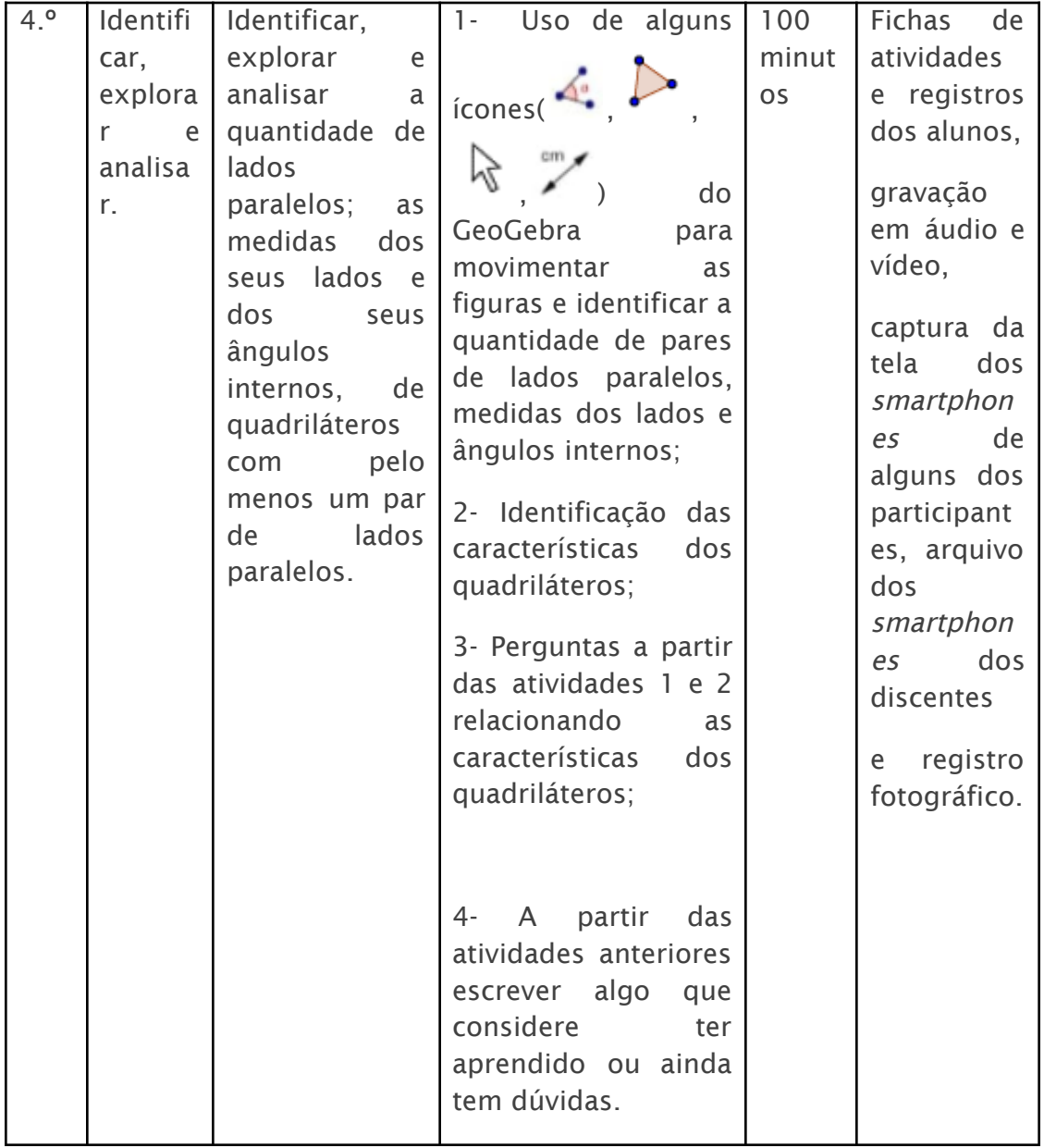

Fonte: Elaboração do autor.

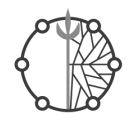

## Atividade 1

Você deverá construir um quadrilátero, tomando como base um par de retas paralelas cortadas por uma reta transversal. Para isso, abra o aplicativo GeoGebra onde você encontrará estas figuras. Utilizando somente as ferramentas abaixo, faça o que se pede.

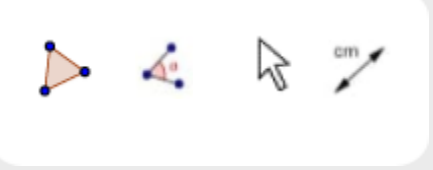

a) Construa um quadrilátero com somente dois lados iguais. Depois, escreva o que você fez e anote, no quadro abaixo, o que observou em relação aos ângulos internos.

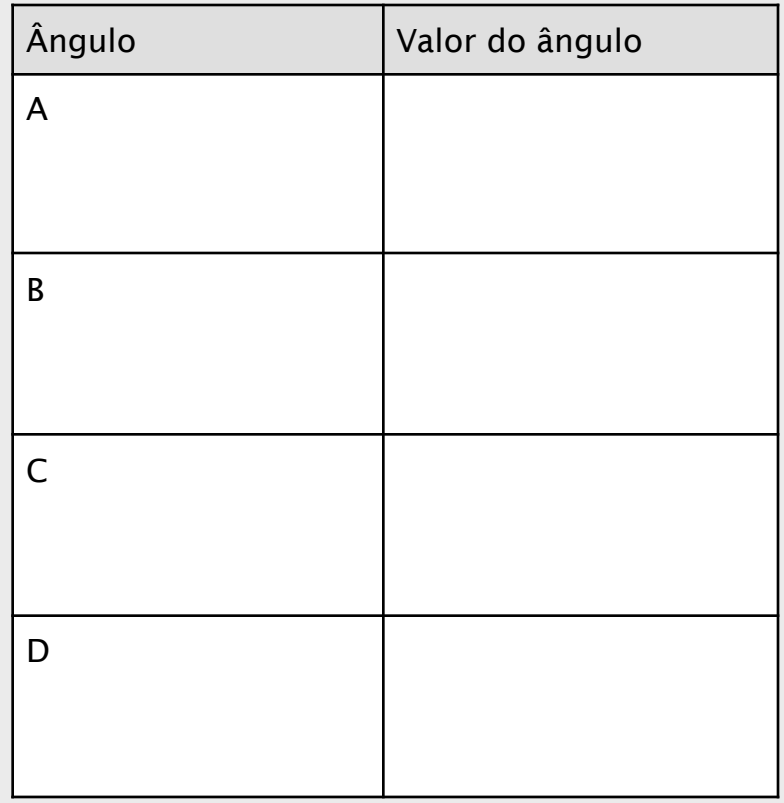

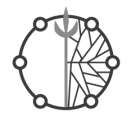

Com base no quadro acima, calcule a soma dos ângulos internos do quadrilátero especificados abaixo. Em seguida, escreva o que você observou.

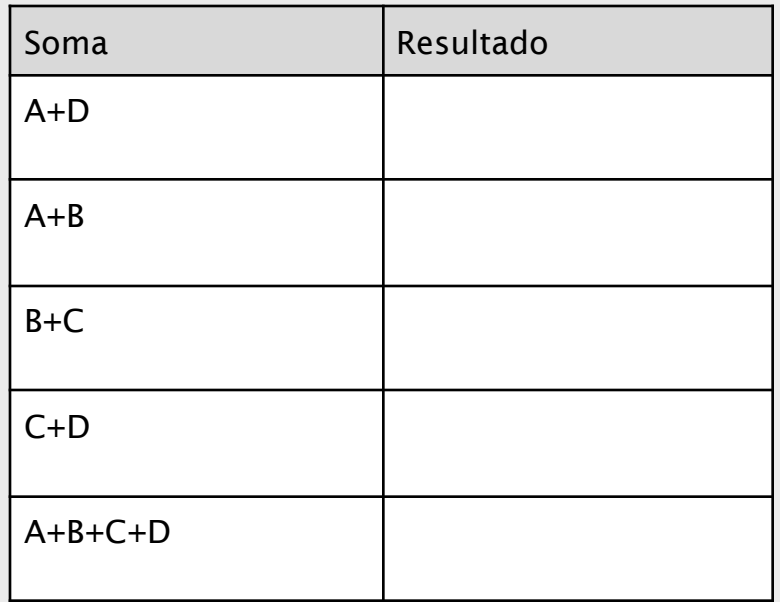

b) Construa um quadrilátero com todos os lados diferentes. Escreva o que você fez e, preenchendo o quadro abaixo, anote o que observou em relação aos ângulos internos.

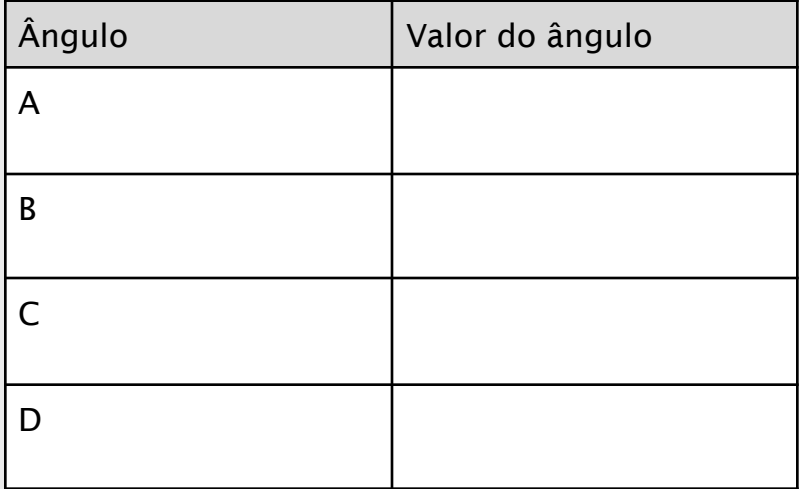

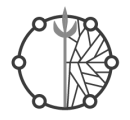

Observando o quadro anterior, calcule a soma desses ângulos especificados no quadro abaixo e registre. Em seguida, escreva o que você observou.

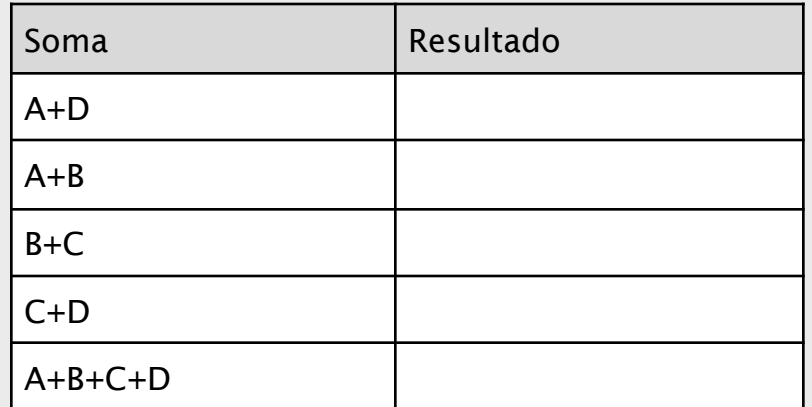

- c) (Desafio) Construa um quadrilátero com todos os lados com as medidas iguais. Em seguida, sem fazer a conta, responda:
	- Qual o valor da soma dos ângulos internos A+D? E da soma B+C?

● Qual a soma dos ângulos internos desse quadrilátero?

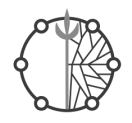

d) Em relação ao item (c), verifique se algum colega da turma achou valores diferentes que os seus. Faça anotações destes valores encontrados.

## Atividade 2

.

Agora, você tentará construir quadriláteros com dois pares de retas paralelas, ainda tomando como base um par de retas paralelas cortadas por uma transversal. Para isso, você deverá seguir as seguintes etapas:

I- Selecionar a ferramenta

II- Tocar na reta BC e depois no ponto A.

III- Selecionar a ferramenta de contra e , em seguida tocar nos pontos onde essas retas se interceptam (cruzam).

IV- Selecionar as ferramentas dos lados e dos ângulos.

V- Manipule livremente a figura

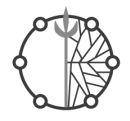

a) Escreva as suas observações em relação aos lados.

b) Escreva as suas observações em relação aos ângulos interno

## Atividade 3

Ainda tomando como base um par de retas paralelas cortadas por uma transversal, você continuará a construir quadriláteros com dois pares de retas paralelas, mas terá que seguir as etapas:

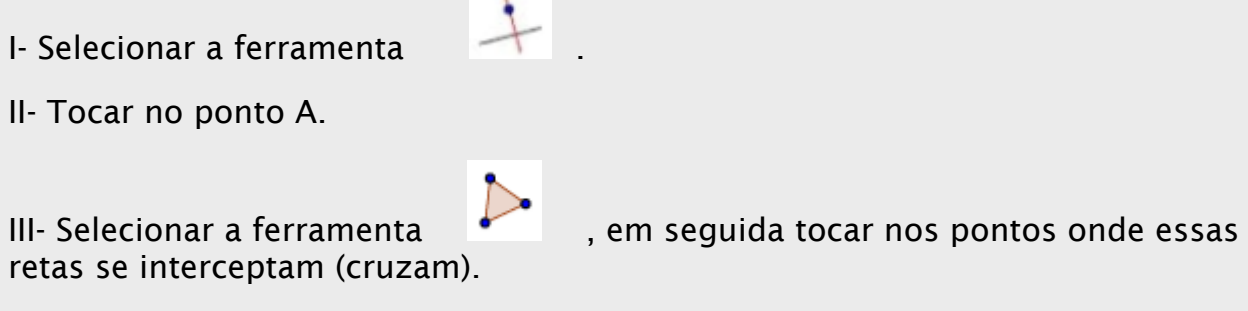

IV- Selecionar as ferramentas dos lados e dos ângulos.

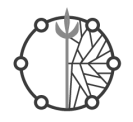

a) Construa um quadrilátero com todos ângulos internos iguais e com pelo menos dois lados iguais. Escreva as medidas desses ângulos e desses lados. O que você conclui em relação a essas medidas?

b) (Desafio) Construa um quadrilátero com todos ângulos internos iguais e com todos os lados iguais. Escreva as medidas desses ângulos e destes lados. O que você conclui em relação a essas medidas?

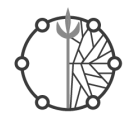

## Atividade 4

Tomando como base a tarefa de hoje, bem como as anteriores. Escreva o que você tem aprendido sobre os lados e os ângulos internos de um quadrilátero.

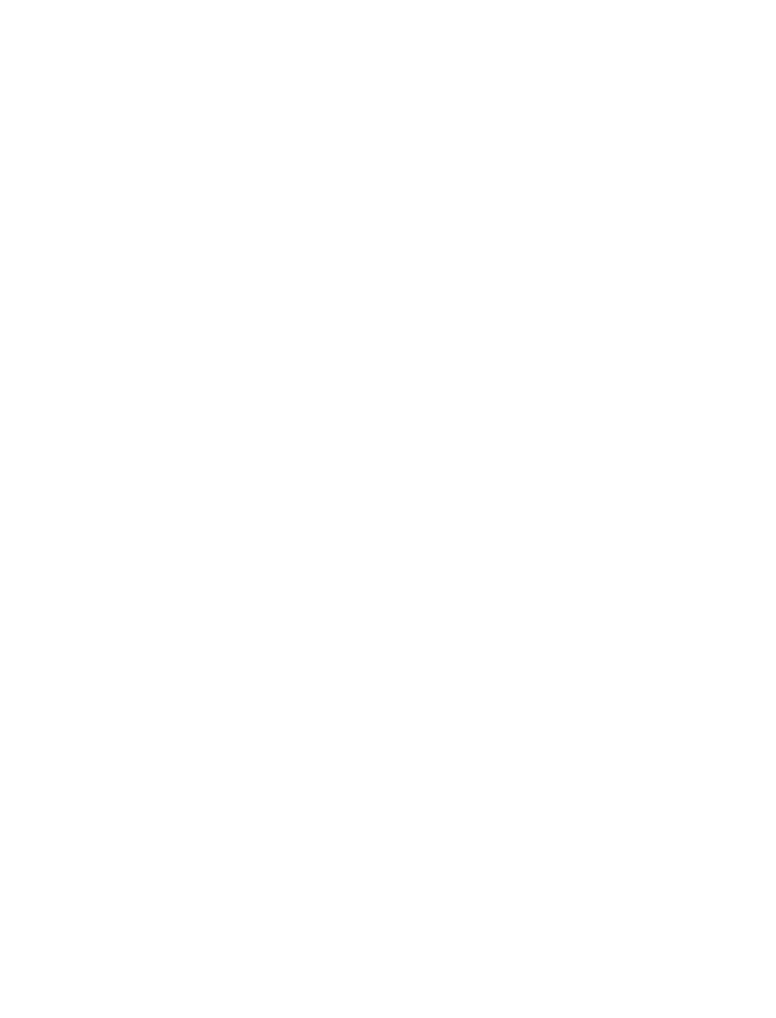

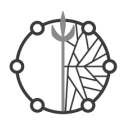

#### 3.4.1. Sugestões

- <span id="page-38-0"></span>● Observar os discentes durante o desenvolvimento das tarefas para que eles não utilizem ferramentas diferentes das listadas no enunciado;
- Identificar se os aprendizes estão com o aplicativo de gravação rodando, pois esse material é importante para futuras análises;
- Fazer considerações pontuais com relação às tarefas durante a implementação, como manuseio de alguma ferramenta que eles estão com dificuldades;

## <span id="page-38-1"></span>**4. CONSIDERAÇÕES GERAIS**

No processo de implementação, surgiram algumas variáveis que não podem ser desconsideradas, sejam elas positivas ou negativas. Como, por exemplo, a variação da internet; as dificuldades dos discentes no manuseio do AGD;o estado danificado de algumas telas de smartphone,o que dificultava os toques dos estudantes e, por consequência, o desenvolvimento da tarefa; e alguns alunos que desinstalavam o aplicativo durante as implementações etc.

Ainda, podemos destacar a dificuldade dos alunos no manuseio do GeoGebra, por ser algo novo para eles e apresentar uma infinidade de situações para serem exploradas. Contudo, há uma facilidade por parte dos alunos em se adaptarem a ambientes como esse em smartphones, pois o dispositivo é algo que está presente no cotidiano deles.

Portanto, durante esse processo os discentes foram explorando o AGD e se familiarizando com as funções dos ícones, que seriam utilizados por eles no desenvolvimento das atividades. Por meio do processo investigativo no GeoGebra- que auxilia na construção, na manipulação e na exploração de figuras geométricas – e das interações que ocorreram durante as atividades entre o mediador, o AGD e os discentes, surgiram argumentos que nos levam a identificar as contribuições desse AGD para o processo de ensino e aprendizagem. Os discentes, durante a realização das atividades, voltavam à folha de ambientação para consultar a função de alguns ícones, mas só como forma de consulta, e não mudando o que já haviam registrado.

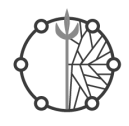

Concluindo, destacamos que o AGD contribuiu com a característica da mobilidade, que permitiu o contorno de imprevistos no momento das implementações; a possibilidade de trabalhar simultaneamente com as ferramentas; e os tipos de toques e movimentos realizados pelos estudantes, que possibilitaram sua aprendizagem conceitual e relacional.Ainda, esses movimentos ajudaram-nos na formulação de ideias e no ajuste delas durante as atividades desenvolvidas na exploração no AGD com smartphones,o que enriqueceu o processo argumentativo e permitiu que os estudantes elaborassem novamente os conceitos geométricos explorados

#### **DICAS DE LEITURAS**

No quadro 5 seguem algumas dicas de leituras com os nomes dos autores, títulos e links do trabalho que podem contribuir no aprofundamento de alguns tópicos no texto.

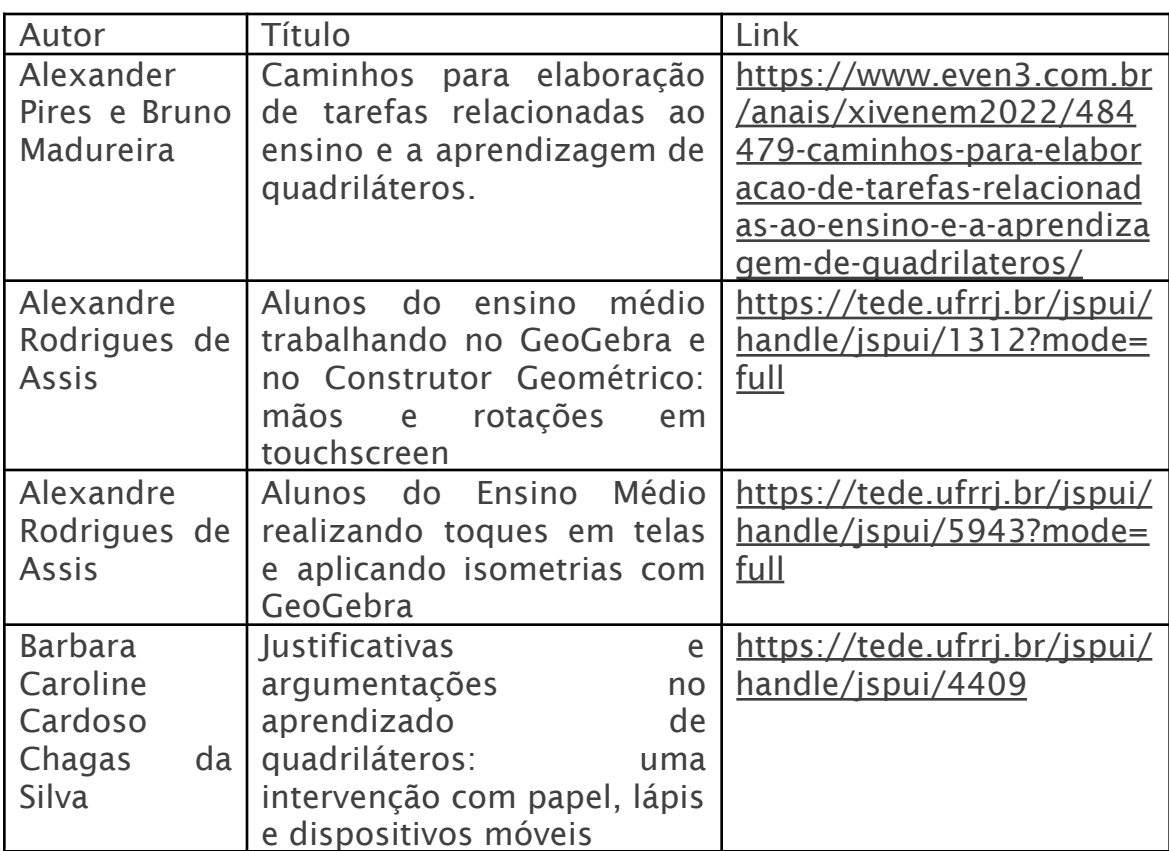

#### Quadro 5. Aprofundamento de leitura

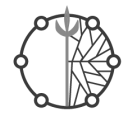

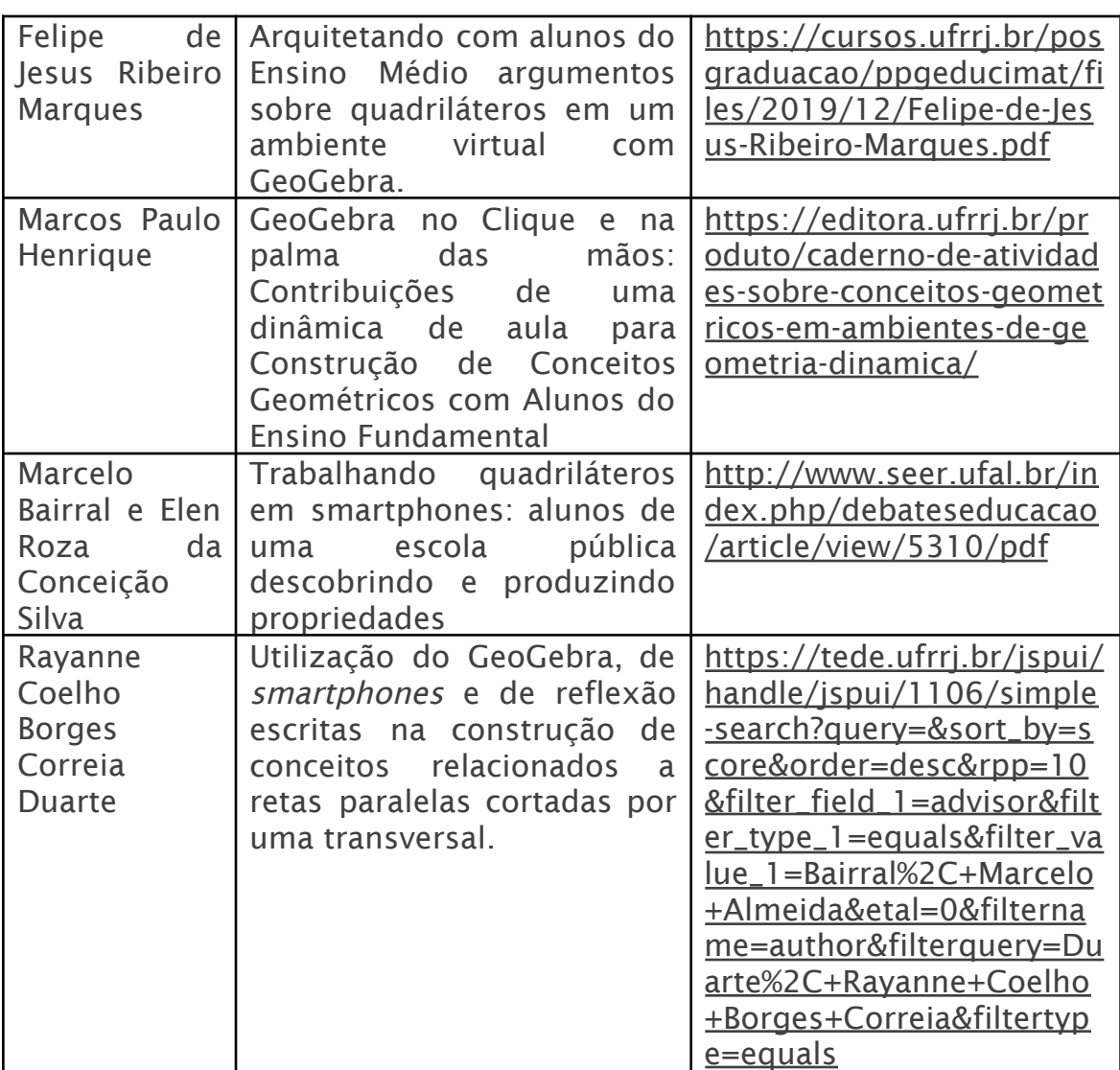

Fonte: Elaboração do Autor.

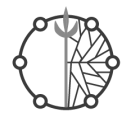

# <span id="page-41-0"></span>**5. REFERÊNCIAS BIBLIOGRÁFICAS**

BAIRRAL, Marcelo; DUARTE, Rayanne. Smartphone e GeoGebra: um convívio não paralelo em sala de aula. In: SMARTPHONES com toques da Educação Matemática: mãos que pensam, inovam, ensinam , aprendem e pesquisam. Curitiba: CRV, 2021. p. 65-89.

BAIRRAL. Marcelo Almeida. Tecnologias móveis ,neurocognição e aprendizagem matemática. 1º. ed. Campinas: Mercado de Letras, 2021. 176 p. v. 1.

CYRINO, Márcia Cristina; JESUS, Cristina. Cirino. Análise de tarefas matemáticas em uma proposta de formação continuada de professoras que ensinam matemática. Ciência & Educação, Bauru v. 20, p. 751-764, 2014.

GUSMÃO, Tânia Cristina Rocha Silva; FONT, Vicenç .Ciclo de estudo e desenho de tarefas - Study and Task Design Cycle. Educação Matemática Pesquisa: Revista do Programa de Estudos Pós-Graduados em Educação Matemática, [S.L.], v. 22, n. 3, p. 666-697, 9 jan. 2020.

MADUREIRA, Bruno Mendes da Costa. Discentes do Ensino Fundamental interagindo e aprendendo sobre quadriláteros em atividades com smartphones .Dissertação (Mestrado em Educação em Ciências e Matemática) – UFRRJ, Universidade Federal Rural do Rio de Janeiro, Seropédica, 2023.

SILVA, Alexander Pires da Silva; MADUREIRA, Bruno Mendes da Costa. Caminhos para elaboração de tarefas relacionadas ao ensino e a aprendizagem de quadriláteros. In: Anais do Encontro Nacional de Educação Matemática. Anais...Brasília(DF) On-line, 2022.